# HP Operations Orchestration Software

Software Version: 7.60

*System Requirements*

 $^\circledR$ invent

Document Release Date: January 2010 Software Release Date: January 2010

# Legal Notices

#### <span id="page-1-0"></span>**Warranty**

The only warranties for HP products and services are set forth in the express warranty statements accompanying such products and services. Nothing herein should be construed as constituting an additional warranty. HP shall not be liable for technical or editorial errors or omissions contained herein.

The information contained herein is subject to change without notice.

#### <span id="page-1-1"></span>Restricted Rights Legend

Confidential computer software. Valid license from HP required for possession, use or copying. Consistent with FAR 12.211 and 12.212, Commercial Computer Software, Computer Software Documentation, and Technical Data for Commercial Items are licensed to the U.S. Government under vendor's standard commercial license.

#### Copyright Notices

© Copyright 2005-2010 Hewlett-Packard Development Company, L.P.

#### <span id="page-1-2"></span>Trademark Notices

For information on open-source and third-party software acknowledgements, see in the documentation set for this release, Open-Source and Third-Party Software Acknowledgements (3rdPartyOpenNotices.pdf)

# <span id="page-2-0"></span>**On the Web: Finding OO support and documentation**

There are two Web sites where you can find support and documentation, including updates to OO Help systems, guides, and tutorials:

- The OO Support site
- <span id="page-2-1"></span>• BSA Essentials Network

## **Support**

Documentation enhancements are a continual project at Hewlett-Packard Software. You can obtain or update the HP OO documentation set and tutorials at any time from the HP Software Product Manuals Web site. You will need an HP Passport to log in to the Web site.

#### **To obtain HP OO documentation and tutorials**

- 1. Go to the HP Software Product Manuals Web site (*<http://support.openview.hp.com/selfsolve/manuals>*).
- 2. Log in with your HP Passport user name and password. OR

If you do not have an HP Passport, click **New users – please register** to create an HP Passport, then return to this page and log in.

If you need help getting an HP Passport, see your HP OO contact.

- 3. In the **Product** list box, scroll down to and select **Operations Orchestration**.
- 4. In the **Product Version** list, click the version of the manuals that you're interested in.
- 5. In the **Operating System** list, click the relevant operating system.
- 6. Click the **Search** button.
- <span id="page-2-2"></span>7. In the **Results** list, click the link for the file that you want.

### **BSA Essentials Network**

For support information, including patches, troubleshooting aids, support contract management, product manuals and more, visit the following site: *<http://www.hp.com/go/bsaessentialsnetwork>*

This is the **BSA Essentials Network** Web page. To sign in:

- 1. Click **Login Now**.
- 2. On the **HP Passport sign-in** page, enter your HP Passport user ID and password and then click **Sign-in**.
- 3. If you do not already have an HP Passport account, do the following:
	- a. On the **HP Passport sign-in** page, click **New user registration**.
	- b. On the **HP Passport new user registration** page, *enter the required information and then click Continue*.
	- c. On the confirmation page that opens, check your information and then click **Register**.
	- d. On the **Terms of Service** page, read the Terms of use and legal restrictions, select the **Agree** button, and then click **Submit**.
- 4. On the **BSA Essentials Network** page, click **Operations Orchestration Community.**

**The Operations Orchestration Community** page contains links to announcements, discussions, downloads, documentation, help, and support.

<span id="page-3-0"></span>**Note:** Contact your OO contact if you have any difficulties with this process.

# **In OO: How to find Help, PDFs, and tutorials**

The HP Operations Orchestration software (HP OO) documentation set is made up of the following:

• Help for Central

Central Help provides information to the following:

- Finding and running flows
- For HP OO administrators, configuring the functioning of HP OO
- Generating and viewing the information available from the outcomes of flow runs The Central Help system is also available as a PDF document in the HP OO home directory, in the \Central\docs subdirectory.
- Help for Studio

Studio Help instructs flow authors at varying levels of programming ability.

The Studio Help system is also available as a PDF document in the HP OO home directory, in the \Studio\docs subdirectory.

- Animated tutorials for Central and Studio HP OO tutorials can each be completed in less than half an hour and provide basic instruction on the following:
	- In Central, finding, running, and viewing information from flows
	- In Studio, modifying flows

The tutorials are available in the Central and Studio subdirectories of the HP OO home directory.

• Self-documentation for operations and flows in the Accelerator Packs and ITIL folders Self-documentation is available in the descriptions of the operations and steps that are included in the flows.

# **Table of Contents**

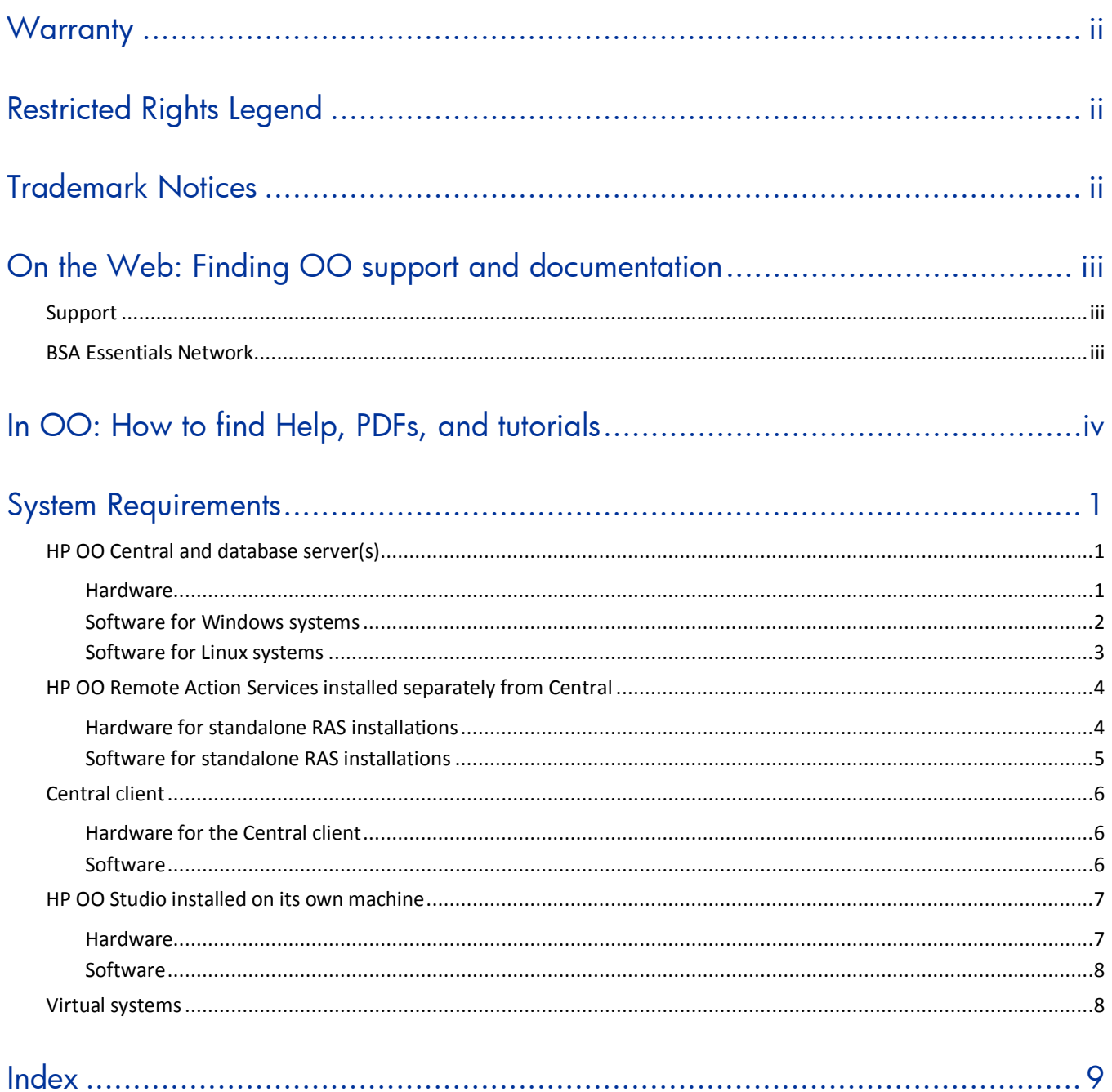

# <span id="page-5-0"></span>**System Requirements**

Following are the minimum hardware and software requirements for servers and clients running Hewlett-Packard Software Operations Orchestration (HP OO).

<span id="page-5-1"></span>Support for 64-bit architecture is available on Windows/Linux configurations for the Central, Studio, Scheduler, JRAS, and cluster components of HP OO.

## **HP OO Central and database server(s)**

<span id="page-5-2"></span>The hard-drive space requirements differ depending on whether you install the database and Central on the same machine.

#### **Hardware**

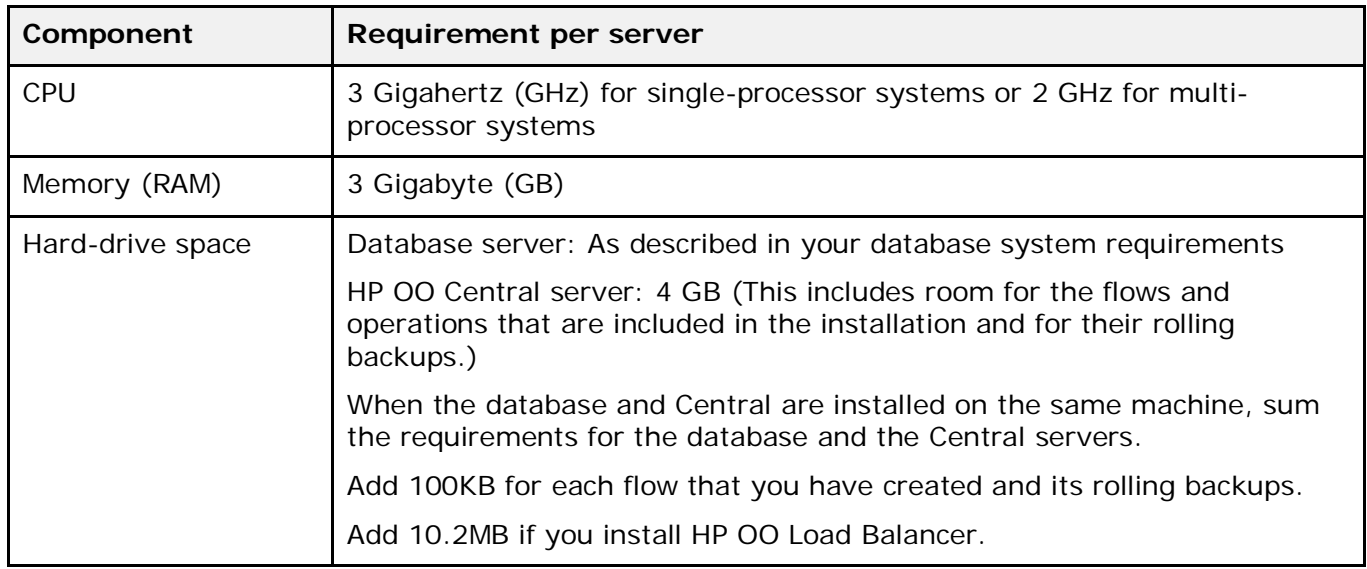

For 64-bit Windows systems, OO supports the AMD64 and Intel64 servers.

The following software requirements are broken out into those for Windows systems and those for Linux systems.

**Note:** If the Central server and database server are on different physical server:

- A Central server that is installed on a Linux operating system can now use a SQL Server database.
- A Central server that is installed on a Windows operating system can now use an Oracle database. If the Oracle database is resides on an Oracle RAC, incorporate the Guide to Installing HP OO with RAC (InstallingHPOO\_RACGuide.pdf) into your HP OO installation planning and procedures.

# **Software for Windows systems**

<span id="page-6-0"></span>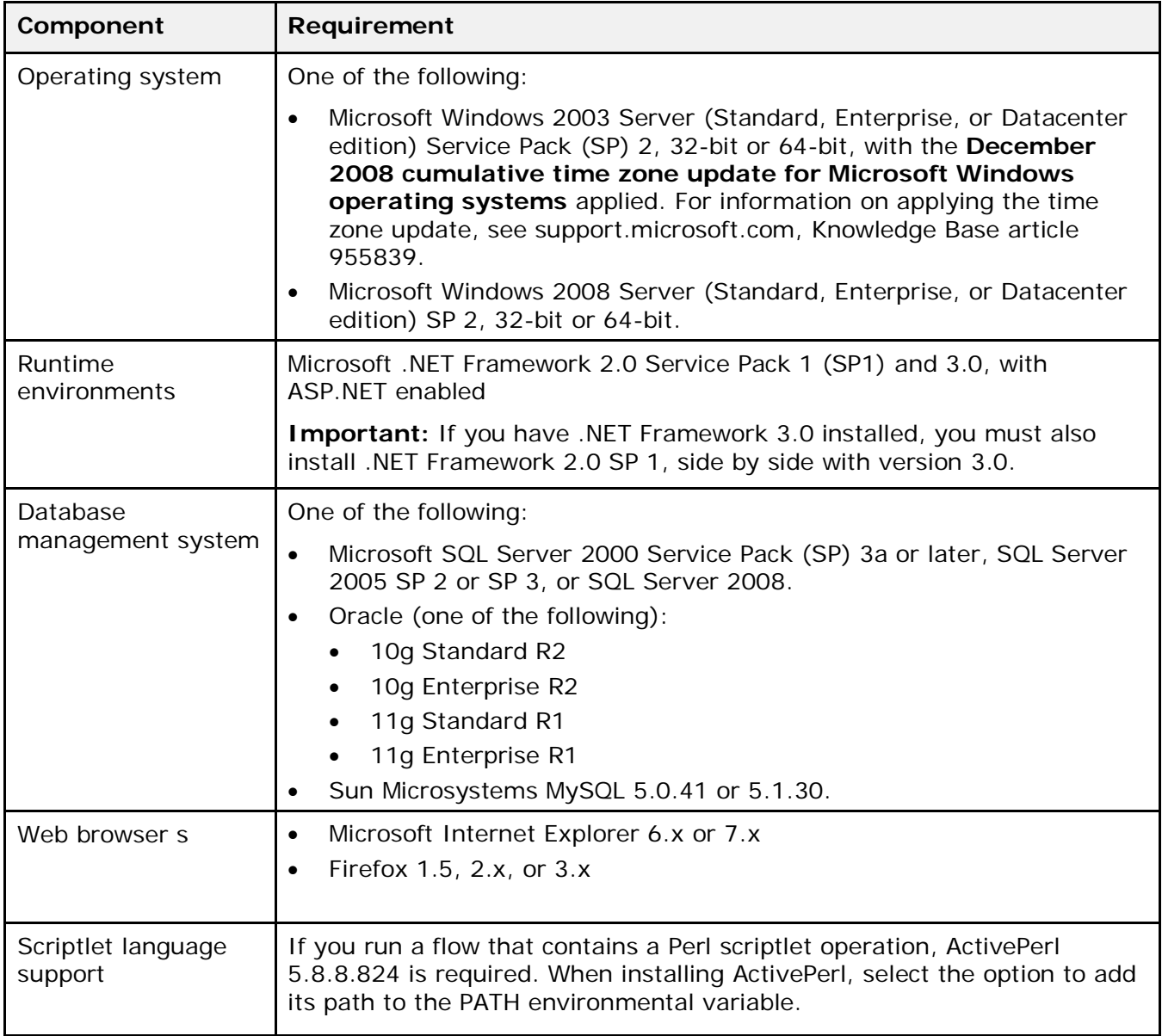

# **Software for Linux systems**

<span id="page-7-0"></span>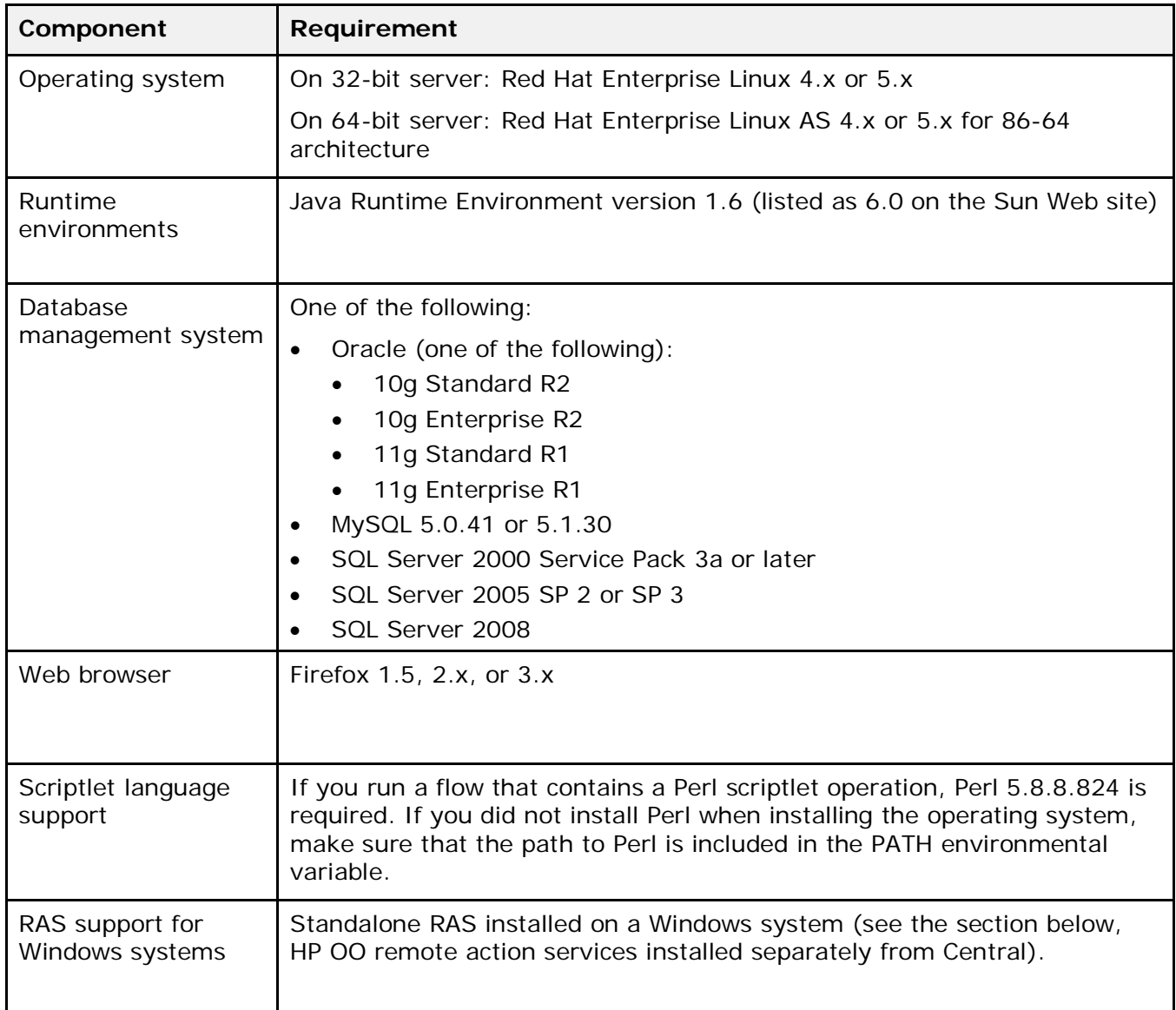

## <span id="page-8-0"></span>**HP OO Remote Action Services installed separately from Central**

Installations of the Remote Action Service (RAS) for the Central Web application do not have additional hardware requirements for the Web server. The software requirements for computers on which RAS is installed are as follows:

**Important!** Although RAS supports both Java- and .NET-based operations, Linux operating systems do not support .NET operations. Therefore, RAS installed on a Linux operating system cannot support .NET operations. (RAS installed on a Windows operating system supports both Java- and .NET-based operations.)

### **Hardware for standalone RAS installations**

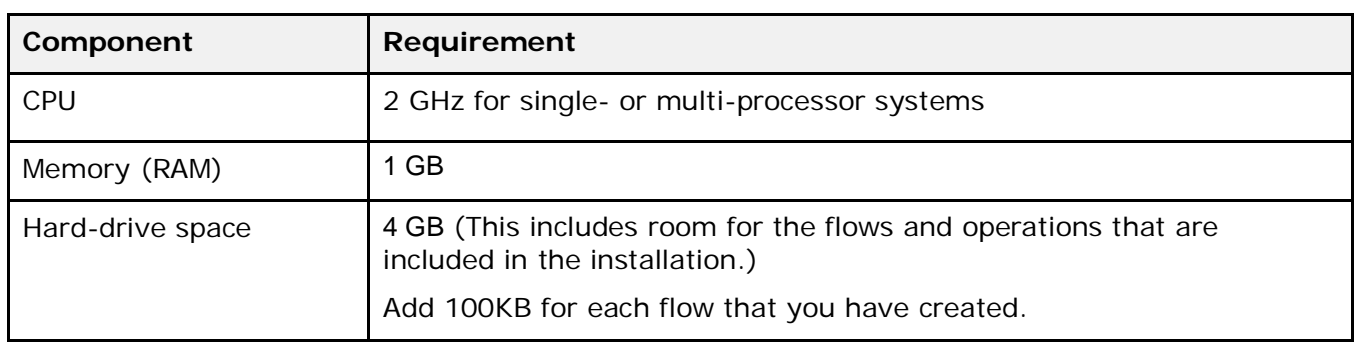

<span id="page-8-1"></span>For 64-bit Windows systems, OO supports the AMD64 and Intel64 servers.

### **Software for standalone RAS installations**

<span id="page-9-0"></span>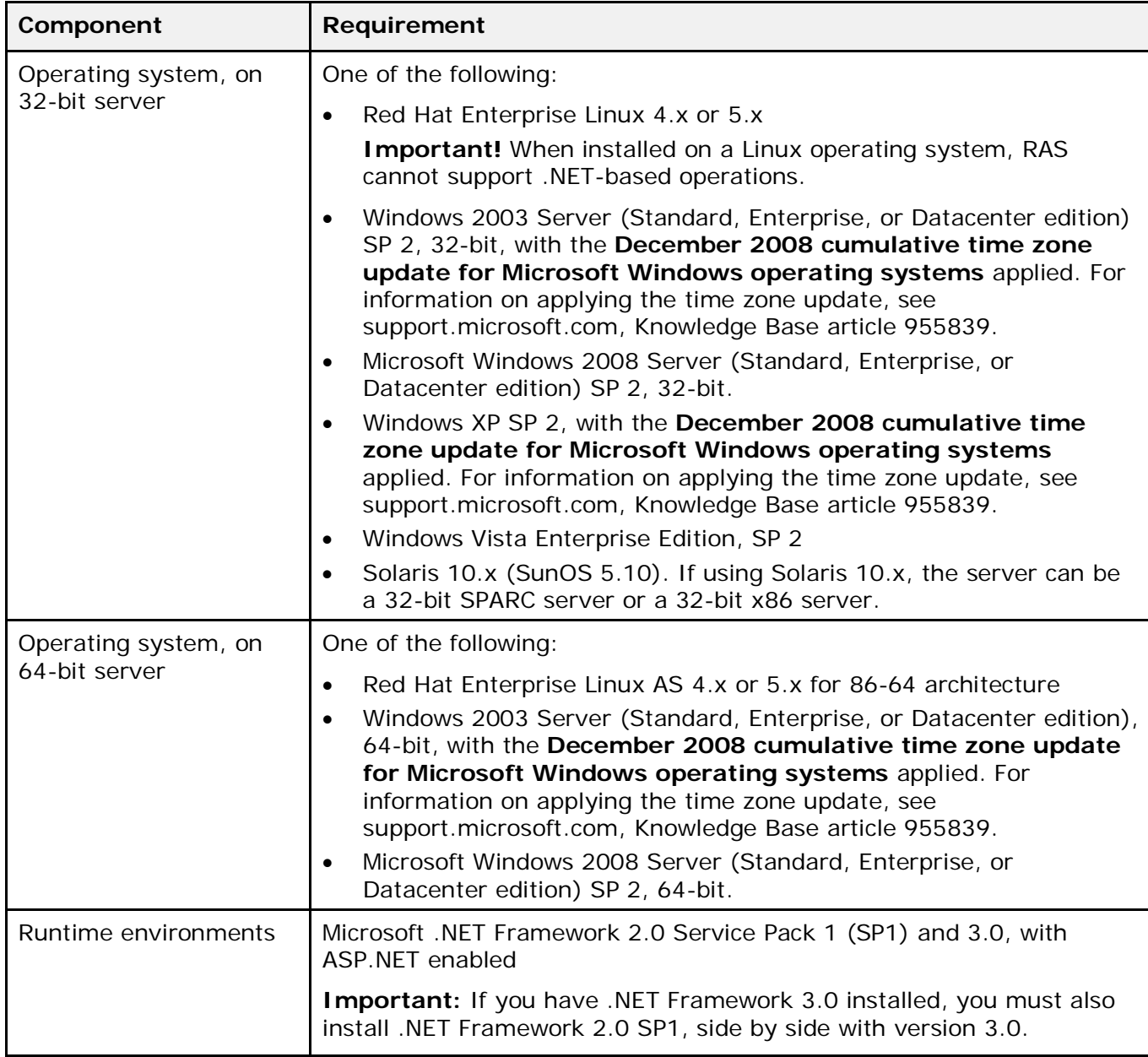

## <span id="page-10-0"></span>**Central client**

### **Hardware for the Central client**

<span id="page-10-1"></span>For 64-bit Windows systems, OO supports the AMD64 and Intel64 servers.

<span id="page-10-2"></span>Web client machines for Central must meet the hardware requirements for their Web browser.

### **Software**

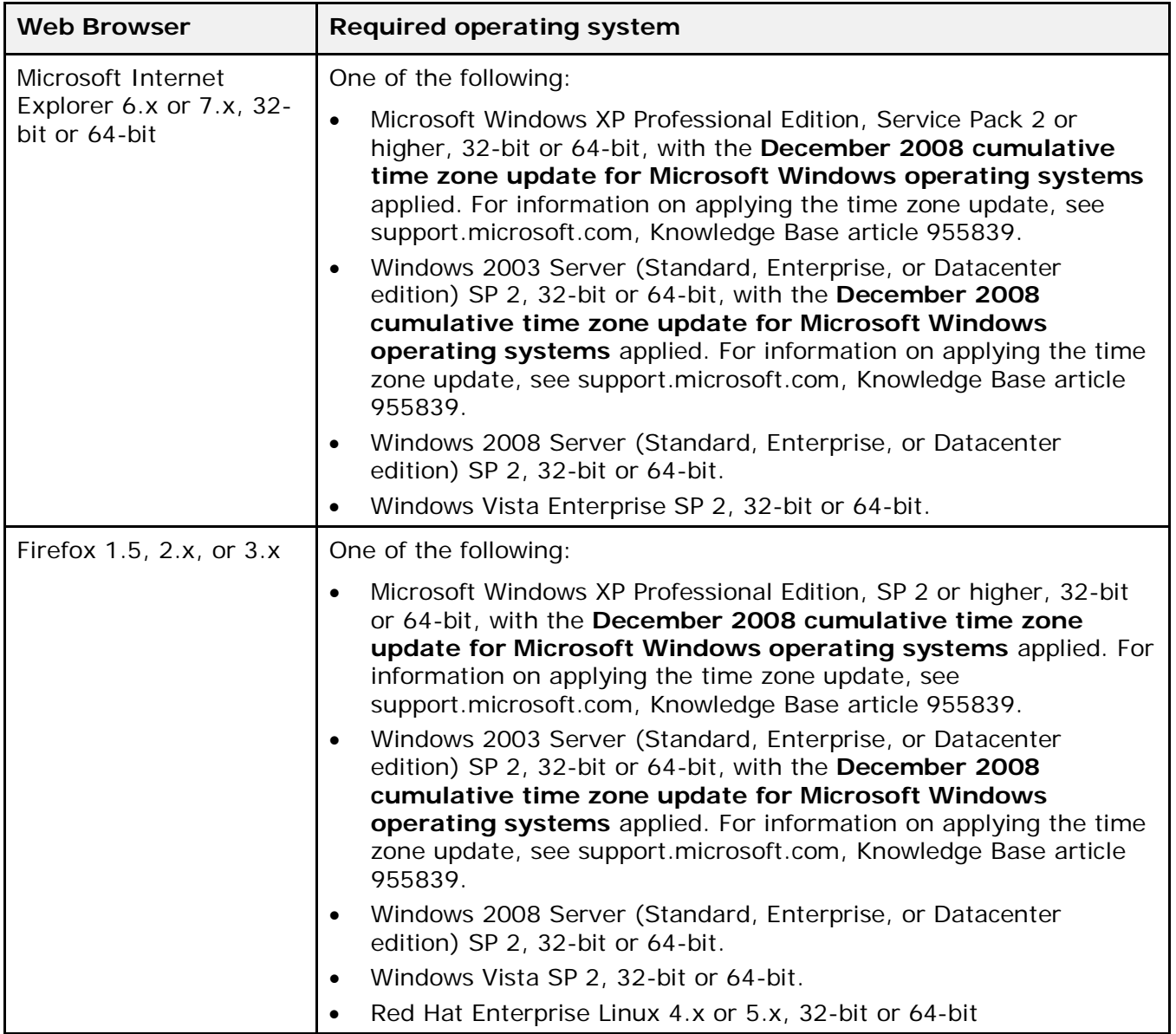

**Note:** If you run the Central client on a Linux operating system, the Web browser must be Firefox. Using Microsoft Internet Explorer for the Central client's Web browser is not supported on a Linux operating system.

Other software requirements:

• To play the tutorial flash animations, Macromedia Flash Player 8.0

## <span id="page-11-0"></span>**HP OO Studio installed on its own machine**

### **Hardware**

<span id="page-11-1"></span>Machines on which you install Studio must meet the hardware requirements for their Web browser or the following, whichever is greater.

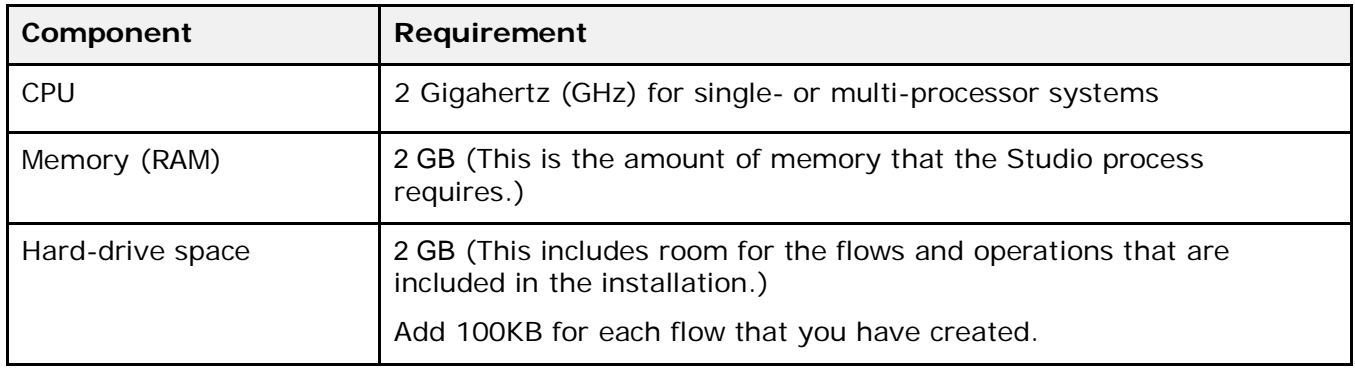

### **Software**

<span id="page-12-0"></span>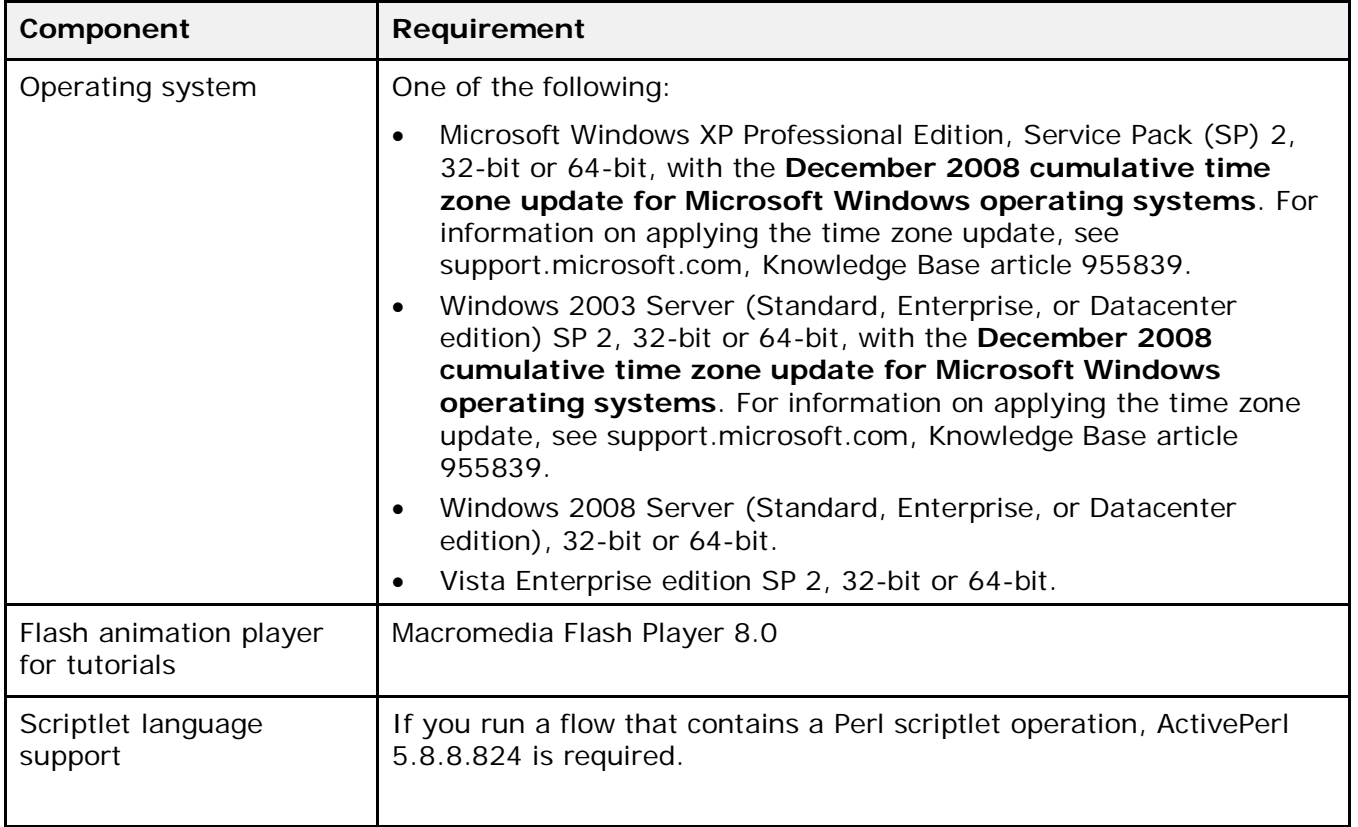

# <span id="page-12-1"></span>**Virtual systems**

Installation of the OO components on guest systems hosted by the following hypervisors is supported, as long as the guest systems meet the requirements described in this System Requirements document:

• VMWare ESX Server, version 3.0, 3.2, 3.5, 3i, or 4.0

# <span id="page-13-0"></span>**Index**

Central client hardware requirements for, 6, 7 software requirements for, 6, 7 copyright notices, ii database servers, system requirements, 1 hardware requirements for Central client, 6, 7 for database servers, 1 for HP OO Central, 1 for standalone RAS installations, 4 HP OO Central, system requirements, 1 HP OO remote action services, installed separately from Central, 4 legal notices, ii copyright, ii restricted rights, ii trademark, ii

warranty, ii Linux systems, software requirements for, 3 restricted rights legend, ii software requirements for Central client, 6, 7 for Linux systems, 3 for standalone RAS installations, 5 for Windows systems, 2 standalone RAS installations, 4 hardware requirements for, 4 software requirements for, 5 system requirements, 1 trademark notices, ii virtual systems, 8 warranty, ii Windows systems, software requirements for, 2